## **BAB III**

## **METODE PENELITIAN**

#### **3.1 Desain Penelitian**

Desain penelitian adalah kerangka perencanaan yang didalamnya memuat proses yang dilakukan dalam penelitian mulai dari proses, pelaksanaan hingga penyusunan laporan. Menurut Juliansyah Noor ( 2013, hlm. 108) mengemukakan bahwa:

Desain penelitan dibagi menjadi dua bagian besar, yaitu :

- 1) Secara menyeluruh, desain penelitian adalah semua proses yang dilakukan dalam perencanaan dalam pelaksanaan penelitian. Dalam hal ini komponen desain dapat mencakup semua struktur penelitian diawali saat menemukan ide, menentukan tujuan, kemudian merencanakan penelitian (permasalahan, merumuskan, menentukan tujuan penelitian, sumber imformasi dan melakukan kajian dari berbagai pustaka, menentukan metode yang digunakan, analisis data, dan menguji hopotesis untuk mendapatkan hasil penelitian).
- 2) Desain penelitian secara parsial merupakan penggambaran tentang hubungan antarvariabel, pengumpulan data, dan analisis data, sehingga dengan adanya desain yang baik peneliti maupun pihak yang berkepentingan mempunyai gambaran yang jelas tentang keterkaitan antara variabel yang ada Adapun desain pada penellitian ini adalah sebagai berikut :

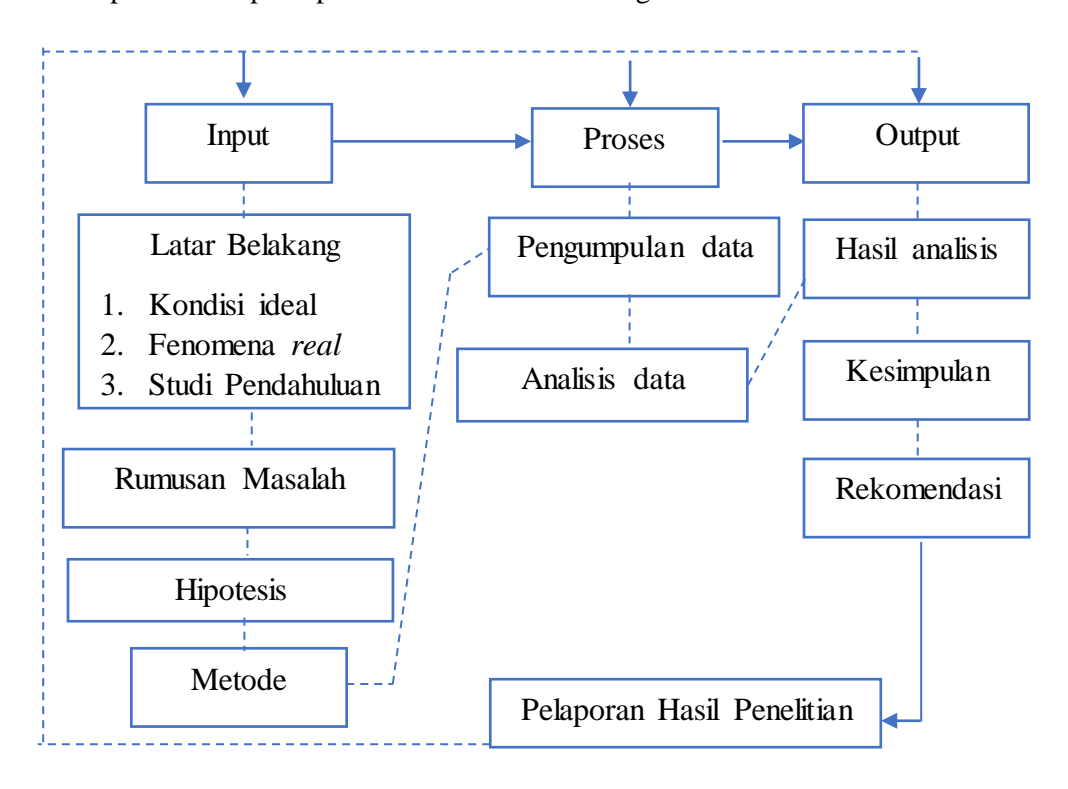

# **Gambar 3.1**

# **Desain Penelitian**

34

Dalam desain penelitian ini, peneliti membagi rancangan penelitian kedalam tiga bagian, yakni input, proses dan output. Pada bagian input, menggambarkan latar belakang masalah yang didapat dari hasil pengumpulan data awal mengenai fenomena lokal maupun global mengenai suatu permasalahan, selanjutnya peneliti mengadakan studi pendahuluan kepada sekolah-sekolah terkait dengan data fenomena yang didapatkan sebelumnya. Dari hasil pengumpulan data awal fenomena dan studi pendahuluan tersebut, kemudian peneliti menyusun rumusan masalah yang selanjutnya digunakan untuk menyusun rangkaian hipotesis penelitian. Setelah hipotesis penelitian tersusun, peneliti kemudian merancang metode yang akan digunakan untuk menyelenggarakan proses penelitian. Selanjutnya bagian yang kedua adalah proses, dimana bagian ini merupakan bagian tindak lanjut dari bagian pertama, setelah hipotesis tersusun, dan metode ditentukan, selanjutnya peneliti melakukan proses pengumpulan data dan pengolahan data dari lapangan. Selanjutnya, pada bagian ketiga yakni bagian output, hasil dari pengolahan data disusun menjadi kesimpulan penelitian yang pada akhirnya menghasilkan rekomendasi-rekomendasi dari hasil penelitian. Setelah semua rangkaian selesai dilaksanakan, selanjutnya adalah kegiatan pelaporan hasil penelitian yang dilakukan oleh peneliti dalam sidang.

## **3.1.1 Metode Penelitian**

Metode Penelitian yang digunakan dalam penelitian ini adalah metode penelitian deskriptif. Dengan harapan bahwa dengan metode penelitian ini peneliti dapat memperoleh gambaran mengenai variabel independen dan dependen yang sedang diteliti.

## **3.1.2 Pendekatan Penelitian**

Dalam penelitian Pengaruh Iklim Organisasi Sekolah terhadap Disiplin kerja Guru SD Negeri Kecamatan Lembang ini, pendekatan yang digunakan adalah pendekatan kuantitatif, dimana menurut Arikunto (2007, hlm. 86), mengemukakan bahwa: "Pendekatan kuantitatif merupakan pendekatan yang digunakan oleh peneliti dengan cara mengukur indikator-indikator variabel sehingga dapat diperoleh gambaran umum dan kesimpulan masalah penelitian." Oleh karena itu peneliti mengharapkan dari pendekatan kuantitatif ini dapat

menghasilkan gambaran umum dari iklim organisasi sekolah, disiplin kerja guru serta pengaruh iklim organisasi sekolah terhadap disiplin kerja guru di SD Negeri Kecamatan Lembang .

#### **3.2 Partisipan**

Partisipan dalam penelitian ini adalah guru-guru SD Negeri Kecamatan Lembang pada Gugus Lembang, Wangunsari, Cibogo, Kayuambon dan Gudang Kahuripan dengan rincian nama sekolah dan jumlah guru di setiap sekolah dijelaskan pada tabel populasi.

## **3.3 Definisi Operasional**

#### **3.3.1 Iklim Organisasi Sekolah**

Iklim Organisasi Sekolah yang dimaksud dalam penelitian ini adalah persepsi guru mengenai lingkungan sekolah yang dipengaruhi oleh Sembilan dimensi iklim sekolah diantaranya *structure, responsibility, reward, risk, warmth, support, standard, conflict, identity*. Adapun lebih rinci mengenai Sembilan dimensi tersebut antara lain :

- 1) *Structure* (struktur) : Dimensi ini membuat gambaran mengenai prosedur kerja, wewenang dan aturan-aturan pekerjaan bagi guru di sekolah
- 2) *Responsibility* (tanggung jawab) : dimensi ini meliputi tanggung jawab dalam tingkah laku kerja maupun konsekuensi atas hasil kerja yang dilakukan.
- 3) *Reward* (penghargaan) : Hal ini menyangkut penghargaan yang diterima atas pekerjaan yang telah dilakukan dengan baik oleh guru ; lingkungan organisasi lebih menekankan pada pemberian imbalan (*rewards*) yang positif atau pemberian hukuman (*punishment*) dan mengenai keadilan atau kesesuaian mengenai gaji dan kebijakan promosi.
- 4) *Risk* (risiko) : Hal ini mengenai risiko dan tantangan dalam pekerjaan dan dalam organisasi, apakah penekanannya pada berani mengambil risiko dengan perhitungan yang matang, mengambil risiko yang sangat besar bahkan di luar kemampuan.
- 5) *Warmth* (kehangatan) : Dimensi ini menunjukan tentang hubungan interpersonal dalam organisasi yang menciptakan suasana kerja tersendiri. Apakah suasana kerja tergambar dengan ada atau tidaknya persahabatan dan

keakraban antar anggota organisasi baik sesama guru, guru dengan staf maupun guru dengan kepala sekolah.

- 6) *Support* (dukungan) : Hal ini antara lain menggambarkan ada atau tidaknya dukungan emosional dari kepala sekolah atau guru beserta staf lain dalam organisasi.
- 7) *Standards* (standar kinerja) : Hal ini merupakan persepsi atau penghayatan karyawan mengenai standar kinerja serta penekanannya pada pencapaian hasil kerja yang baik.
- 8) *Conflict* (konflik) : Definisi ini pada dasarnya mengulas tentang konflik yang terjadi (conflik resolution) di sekolah.
- 9) *Identity* (identitas diri) : Dimensi ini merupakan gambaran mengenai identifikasi individu dengan tujuan atau norma kelompok atau organisasi.

## **3.3.2 Disiplin Kerja Guru**

Yang dimaksud disiplin kerja guru dalam penelitian ini adalah sikap patuh guru terhadap peraturan-peraturan yang berlaku, didasarkan pada dimensi kedisiplinan guru menurut Aritonang (dalam Barnawi 2012 hlm. 124) yang meliputi :

- 1) disiplin terhadap tugas kedinasan yang meliputi menaati peraturan kerja, menyiapkan kelengkapan dan melaksanakan tugas-tugas pokok;
- 2) disiplin terhadap waktu yang meliputi menepati waktu tugas dan memanfaatkan waktu dengan baik
- 3) disiplin terhadap suasana kerja yang meliputi memanfaatkan lingkungan, menjalin hubungan baik, dan menjaga keseimbangan antara hak dan kewajiban;
- 4) disiplin didalam melayani masyarakat;
- 5) displin terhadap sikap dan tingkah laku yang meliputi memperhatikan sikap, tingkah laku, dan harga diri.

#### **3.4 Populasi dan Sampel**

## **3.4.1 Populasi Penelitian**

Populasi menurut Sugiyono (2015, hlm. 117) adalah wilayah yang terdiri atas : obyek/subyek yang mempunyai kualitas dan karakteristik tertentu yang ditetapkan oleh peneliti untuk dipelajari dan kemudian ditarik kesimpulannya. Lebih jelas, Sukardi (2013, hlm. 53) menyebutkan bahwa populasi pada prinsipnya adalah semua anggota kelompok manusia, binatang, peristiwa atau benda yang tinggal bersama dalam satu tempat dan secara terencana menjadi target kesimpulan dari hasil akhir suatu penelitian. Sejalan dengan itu, masyhuri dkk (2008, hlm.151) menjelaskan bahwa dalam metode penelitian kata populasi, digunakan untuk menyebutkan serumpun atau sekelompok objek yang menjadi masalah sasaran penelitian. Oleh karenanya, populasi merupakan keseluruhan (universum) dari objek penelitian yang dapat berupa manusia, hewan, tumbuhtumbuhan, udara, gejala, nilai, peristiwa, sikap hidup, dan sebagainya.

Populasi dalam penelitian ini yakni guru-guru yang ada di SD Negeri kecamatan Lembang, khususnya pada Gugus Lembang, Wangunsari, Cibogo, Kayuambon dan Gudang Kahuripan, yang berjumlah 30 SD Negeri dengan rincian sebagai berikut :

#### **Tabel 3.1**

#### **Populasi Penelitian**

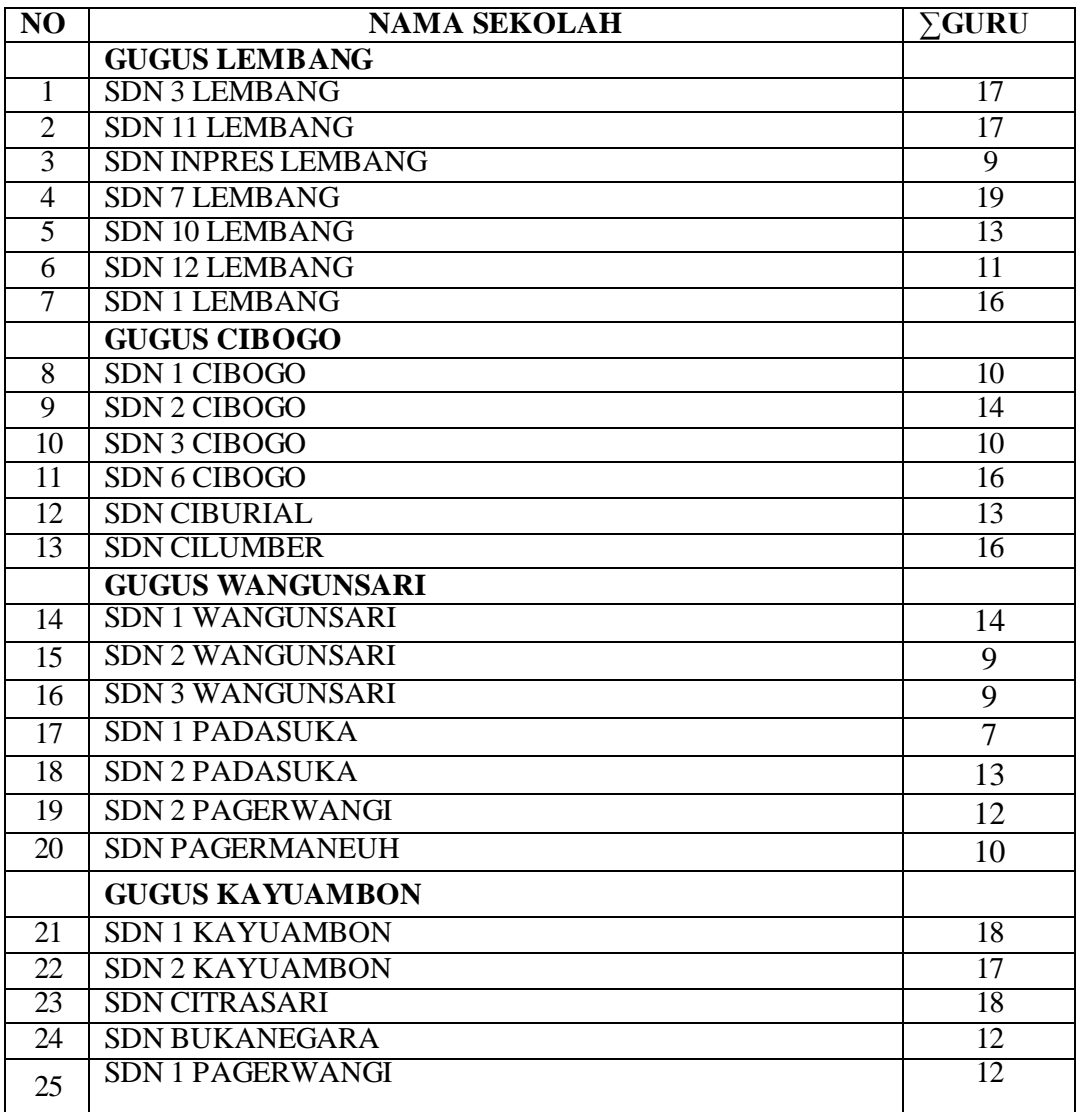

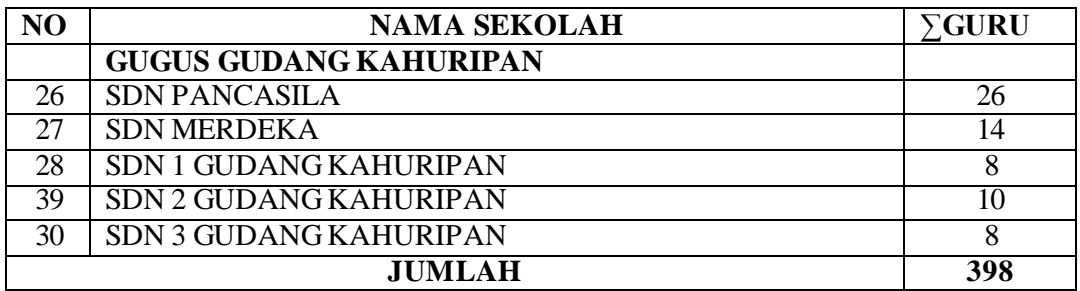

Sumber : dapo.dikdasmen.kemdikbud.go.id/

Dari tabel tersebut dapat diketahui bahwa populasi pada penelitian ini adalah berjumlah 398 guru.

## **3.4.2 Sampel Penelitian**

Menurut Sugiyono (2015, hlm 118) Sampel adalah bagian dari jumlah dan karakteristik yang dimiliki oleh populasi. Bila populasi besar dan peneliti tidak mungkin mempelajari semua yang ada dalam populasi, misalnya karena keterbatasan dana, tenaga dan waktu, amka peneliti dapat menggunakan sampel yang diambil dari populasi itu. Selanjutnya masyhuri dkk (2008, hlm.155) menyebutkan bahwa sampel adalah contoh yang diambil dari populasi, misalnya dari jumlah populasi diambil beberapa persen, maka jumlah persentase tersebut yang digunakan sebagai sampel, maka dengan meneliti sebagian sample ini, diharapkan dapat menggambarkan sifat populasi yang bersangkutan. Untuk memperoleh data yang valid dan realibel, diperlukan penarikan sampel yang valid dan akurat. Menurut Sugiyono (2015, hlm 118) bahwa "Teknik Sampling adalah merupakan Teknik pengambilan sampel". Untuk pengambilan sampel yang akan di teliti, peneliti menggunakan Teknik probability sampling.

Arifin (2014, hlm 224) mengemukakan bahwa dalam pengmabilan dan penentuan sampel, sebenarnya tidak ada ketentuan mutlak, tetapi sekedar gambaran dapat mengikuti petunjuk sebagai berikut :

- a. Bila jumlah anggota populasi sampai dengan 50, sebaiknya dijadikan sampel semua atau sering disebut dengan sampel total, artinya seluruh anggota populasi dijadikan objek penelitian.
- b. Jika jumlah popolasi berada diantara 51 sampai dengan 100, maka sampel dapat diambil 50-60% atau dapat juga menggunakan sampel total
- c. Jika jumlah anggota populasi berada diantara 101 sampai dengan 500, maka sampel dapat diambilo 30 – 40 %.

d. Jika jumlah anggota populasi berada diantara 501 sampai dengan 1000 maka sampel bias diambil 20-25 %

Lebih jelasnya, dijelaskan rumus pengambilan sampel oleh Taro Yamane (Dalam Riduwan, 2013 hlm. 18):

$$
n=\frac{N}{Nd^2+1}
$$

Keterangan :  $n = J$ umlah sampel

 $N =$  Jumlah Populasi

d<sup>2 =</sup> Presisi (ditetapkan 5 % dengan tingkat kepercayaan 95%)

Maka : 
$$
n = \frac{N}{Nd^2 + 1}
$$
  
\n $n = \frac{398}{398.0,05^2 + 1}$   
\n $n = \frac{398}{1,995}$   
\n $n = 119,5$ 

Dibulatkan menjadi 120

Berdasarkan perhitungan diatas, maka jumlah sampel yang diambil adalah sejumlah 120 guru, setara dengan 30,12% dari total populasi. Selanjutnya untuk menentukan jumlah sampel pada masing-masing sekolah maka dilakukan perhitungan sampel berstrata yang dirumuskan oleh Sugiyono (dalam Riduwan, 2013 hlm. 66) yaitu :

$$
ni=\frac{Ni}{N}n
$$

Keterangan :

ni = Jumlah sampel menurut stratum

n = Jumlah sampel seluruhnya

Ni = Jumlah populasi menurut stratum

 $N =$  Jumlah populasi seluruhnya

Adapun perhitungan sampel untuk masing-masing sekolah adalah sebagai berikut :

Diketahui N =398

 $n = 120$ 

## **Tabel 3.2**

## **Sampel Penelitian**

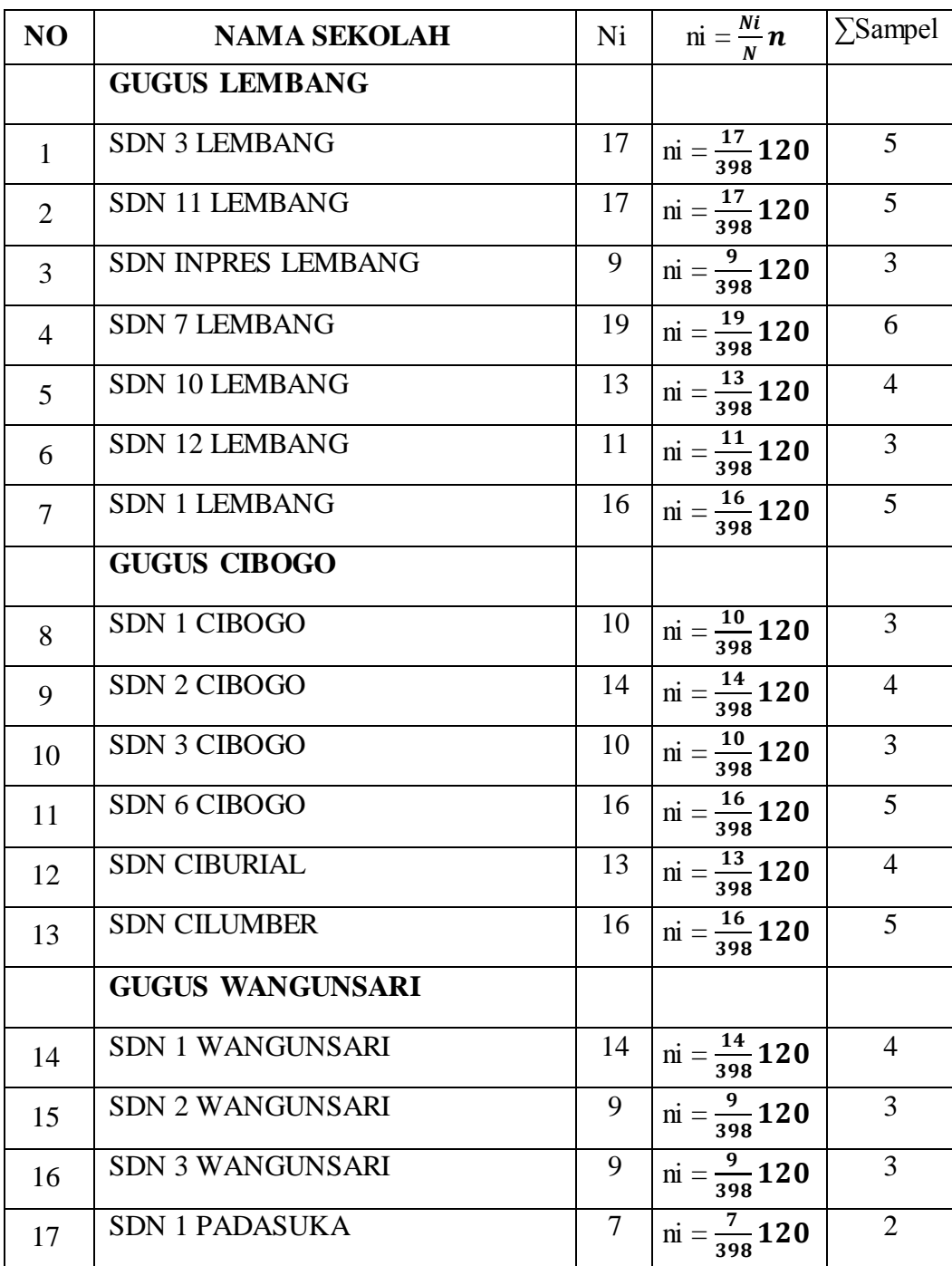

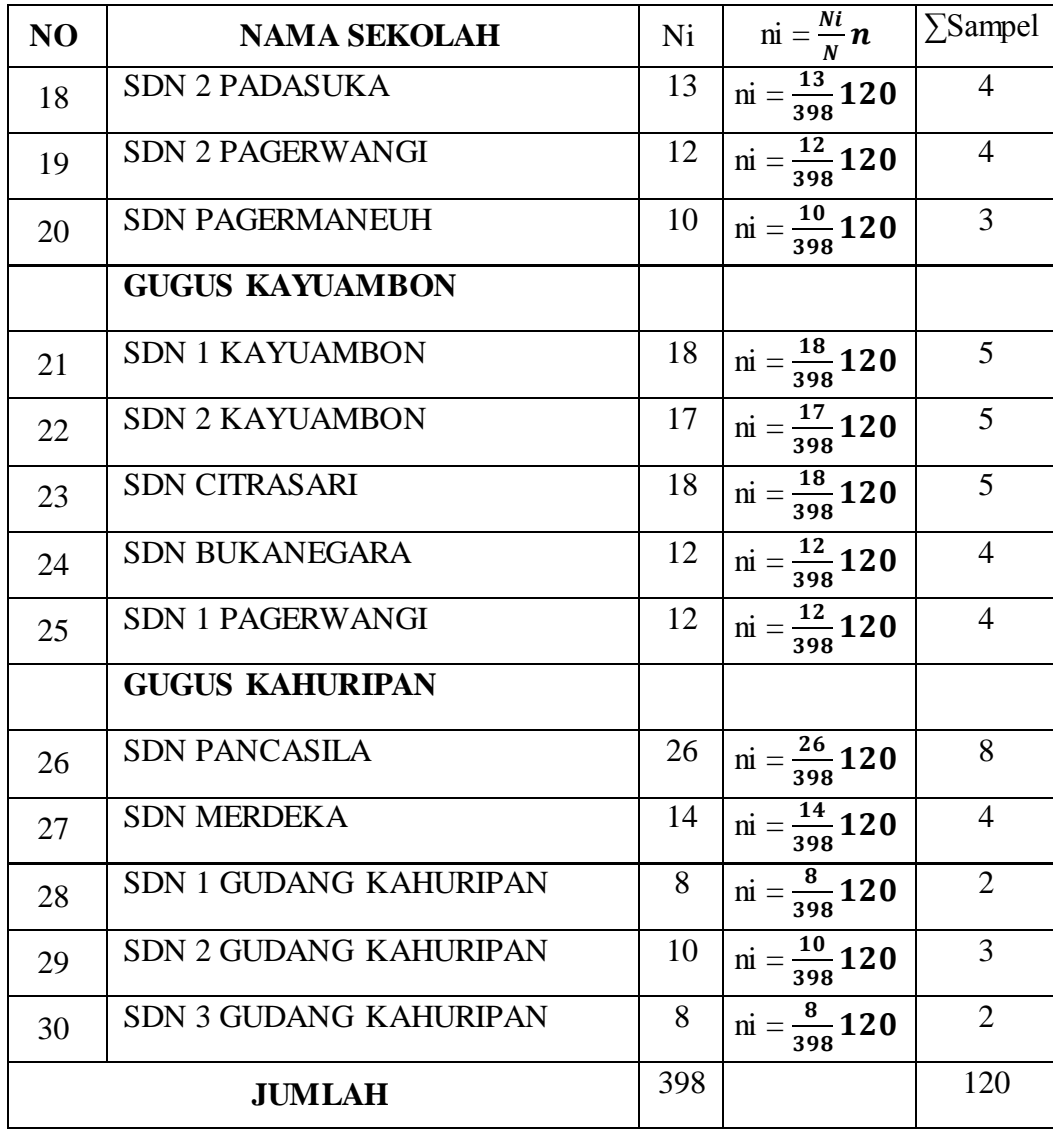

## **3.5 Instrumen Penelitian**

Pada prinsipnya, meneliti adalah melakukan pengukuran, maka harus ada alat ukur yang baik. Alat ukur penelitian biasanya dinamakan instrument penelitian. Sugiyono (2015, hlm. 148) menyebutkan bahwa "instrument penelitian adalah suatu alat yang digunakan untuk mengukur fenomena alam maupun sosial yang diamati. Secara spesifik, semua fenomena ini disebut dengan variabel penelitian." Sedangkan menurut Arikunto (2007, hlm. 160), bahwa : "Instrumen penelitian adalah alat atau fasilitas yang digunakan oleh peneliti dalam mengumpulkan data agar pekerjaanya lebih mudah dan hasilnya lebih baik, dalam arti lebih cermat, lengkap dan sistematis sehingga mudah di olah." Adapun bentuk yang digunakan dalam instrument ini adalah angket atau kuisioner. Menurut Sugiyono (2015, hlm 199) "kuesioner merupakan Teknik pengumpulan data yang dilakukan dengan cara memberi seperangkat pertanyaan atau pernyataan tertulis kepada responden untuk dijawabnya".

## **3.5.1 Variabel Penelitian**

Dalam penelitian ini, terdapat dua variable yang akan diteliti, yakni variable X mengenai Iklim Organisasi Sekolah dan variable Y mengenai Disiplin Kerja Guru. Adapun yang akan menjadi responden dalam penelitian ini adalah guru SD Negeri kecamatan Lembang pada Gugus Lembang, Wangunsari, Cibogo, Kayuambon dan Gudang Kahuripan..

## **3.5.2 Teknik Pengukuran Variabel Penelitian**

Sugiyono (2015, hlm.133) "Karena instrument penelitian akan digunakan untuk melakukan pengukuran dengan tujuan menghasilkan data kuantitatif yang akurat, maka setiap instrumentharus mempunyai skala". Adapun skala pengukuran yang digunakan dalam penyusunan instrument ini adalah menggunakan skala Likert.

Skala Likert digunakan untuk mengukur sikap, pendapat dan persepsi seseorang atau sekelompok orang tentang fenomena social. Dalam penelitian, fenomena sosial ini telah ditetapkan secara spesifik oleh peneliti, yang selanjutnya disebut sebagai variable penelitian. Variabel yang akan diukur dijabarkan menjadi indicator, kemudian indicator tersebut dijadikan sebagai titik tolak untuk menyusun item-item instrument yang dapat berupa pernyataan atau pertanyaan (Sugiyono, 2015. hlm 134)

Skala likert yang digunakan dalam penelitian ni memiliki empat gradasi nilai pengukuran yang selanjutnya digunakan untuk menganalisis jawaban responden, yakni sebagai berikut :

#### **Tabel 3.3**

#### **Skala** *Likert*

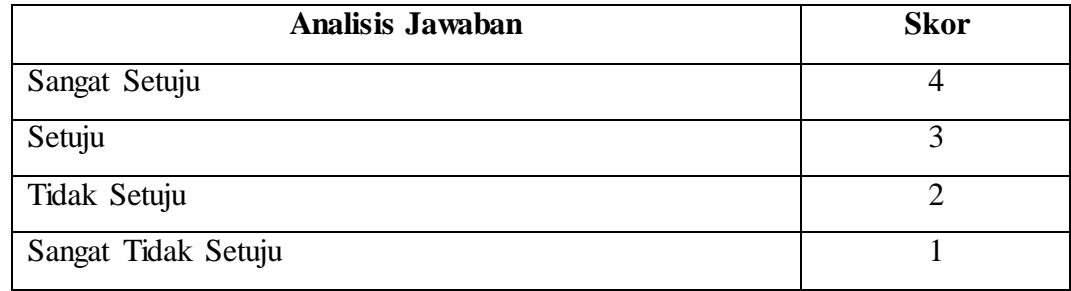

Sumber : Sugiyono (2015, hlm.133)

#### **3.5.3 Kisi-kisi penelitian**

Kisi-kisi penelitian digunakan peneliti untuk mempermudah menyusun instrument penelitian. Kisi-kisi memuat variable yang akan di teliti dan dimensidimensi dari variable tersebut, kemudian dari dimensi tersebut dijabarkan menjadi indicator-indikator dalam bentuk pertanyaan atau pernyataan yang digunakan peneliti untuk mengukur jawaban responden.

## **1) Kisi-kisi Instrumen variabel X (Iklim Organisasi Sekolah)**

Dimensi yang disajikan adalah dimensi menurut Litwin & Stringer (1968:46) (dalam Setiawan 2015, hlm. 31)

#### **Tabel 3.4**

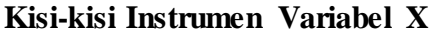

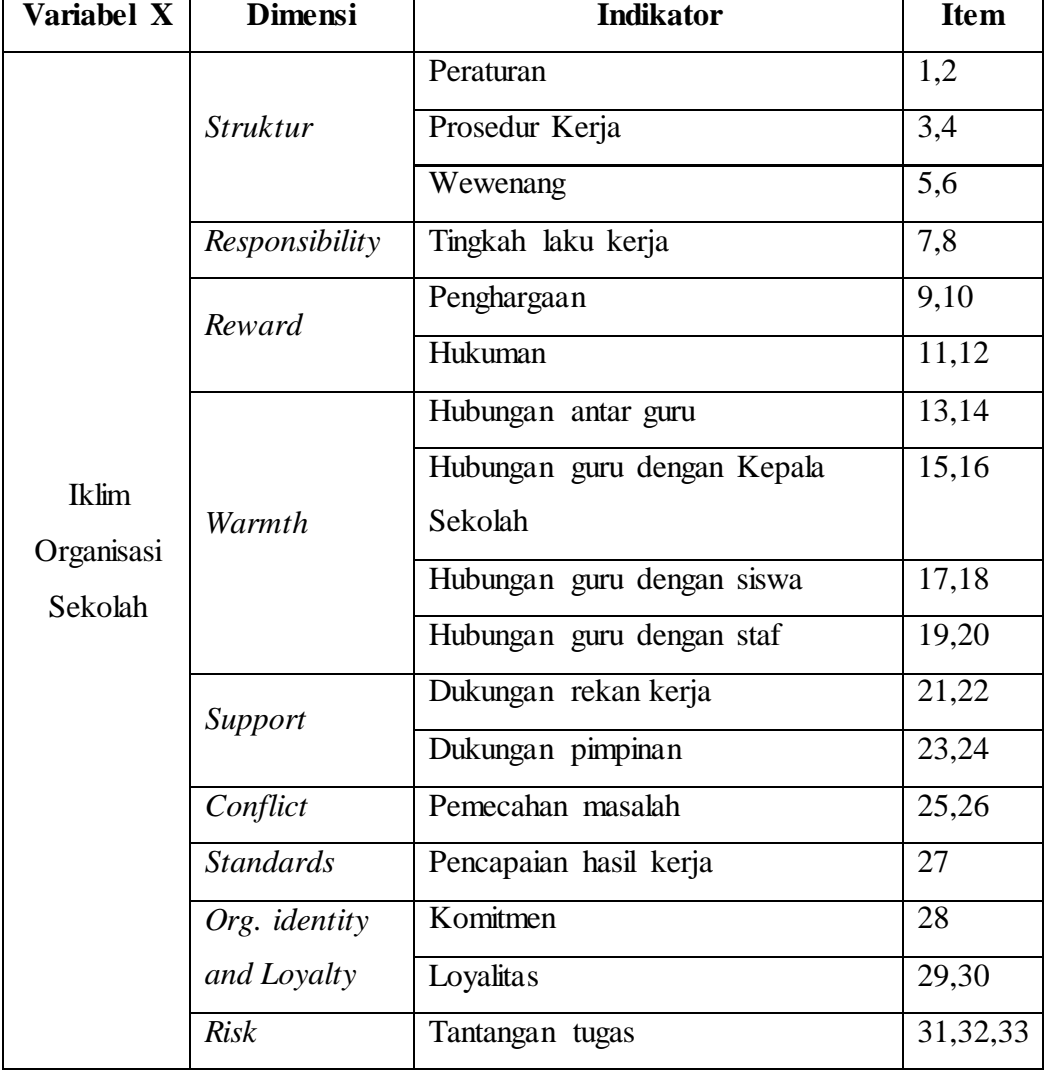

## **2) Kisi-kisi Instrumen Variabel Y (Disiplin Kerja Guru)**

Dimensi yang disajikan adalah dimensi menurut Aritonang (dalam Barnawi 2012 hlm. 124)

#### **Tabel 3.5**

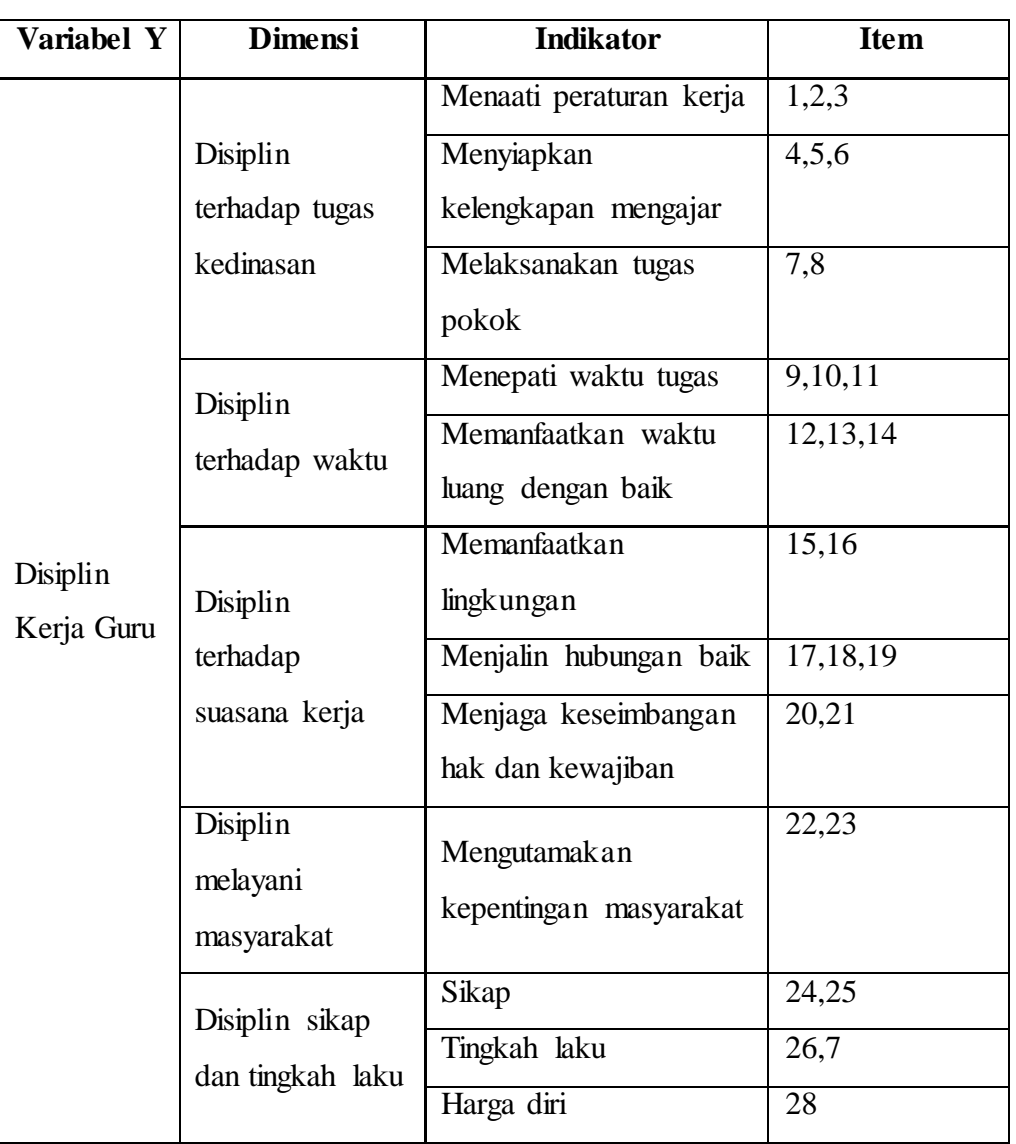

#### **Kisi-kisi Instrumen Variabel Y**

#### **3.6 Proses Pengembangan Instrumen**

Dalam sebuah penelitian, angket sebagai instrument penelitian yang telah disusun, tidak dapat secara langsung digunakan sebagai media untuk pengumpulan data, namun angket yang telah dibuat harus melewati proses uji coba terlebih dahulu kepada responden yang memiliki karakteristik yang sama dengan objek penelitian yang akan digunakan. Angket yang diujicobakan dikatakan baik, apabila valid dan reliabel, sebagaimana yang dikemukakan oleh Sugiyono (2015, hlm. 173) bahwa :

Dengan menggunakan instrumen yang valid dan reliabel dalam pengumpulan data, maka diharapkan hasil penelitian akan menjadi valid dan reliabel. Jadi instrument yang valid dan reliabel merupakan syarat mutlak untuk mendapatkan hasil penelitian yang valid dan reliabel pula.

Dalam penelitian ini, peneliti melakukan uji coba angket penelitian terhadap 30 responden yang diambil dari sekolah dasar yang merupakan anggota dari populasi penelitian, yaitu di SDN 2 Kayuambon, SDN Citrasari, SDN Bukanagara, SDN 1 Pagerwangi, SDN Pancasila dan SDN Merdeka.

#### **3.6.1 Pengujian Validitas**

Dalam suatu penelitian, pengujian validitas merupakan hal yang sangat penting untuk mengetahui valid atau tidaknya angket yang digunakan untuk penelitian. Triyono (2013, hlm.182) mengemukakan bahwa :

Kegiatan pengujian validitas butir instrument khususnya dalam penelitian ilmu-ilmu sosial menjadi sangat penting mengingat variabel yang diteliti umumnya bersifat abstrak sehingga sulit untuk dapat diukur secara langsung, sehingga perlu diperjelas dan diubah bentuknya kedalam indikator-indikator yang bersifat operasional.

Seperti yang dikemukakan oleh Sugiyono (2015, hal. 173) bahwa "Instrumen yang valid berarti alat ukur yang digunakan untuk mendapatkan data (mengukur) itu valid. Valid berarti instrumen tersebut dapat digunakan untuk mengukur apa yang seharusnya diukur." Selanjutnya, Arikunto (2007, hlm.168) menjelaskan bahwa "validitas adalah suatu ukuran yang menunjukkan tingkattingkat kevalidan atau kesahihan suatu instrument. Suatu instrument yang valid atau sahih, berarti tingkat validitasnya tinggi, sebaliknya instrument yang kurang valid, memiliki validitas yang rendah".

Untuk mengetahui bahwa instrument yang digunakan valid atau tidak, maka dilakukan uji validitas pada setiap item pertanyaan. Rumus uji validitas yang digunakan adalah rumus *person product moment* (Sugiyono, 2015, hlm.183) yaitu sebagai berikut :

$$
r_{xy} = \frac{n(\Sigma XY) - (\Sigma X).(\Sigma Y)}{\sqrt{\{n.(\Sigma X^2) - (\Sigma X)^2\}.\{n.(\Sigma Y^2) - (\Sigma Y)^2\}}}
$$

Dimana:  $r_{XY}$  $=$ Koefisien korelasi  $n = J$ umlah responden  $\sum XY$  = Jumlah hasil kali skor X dan Y yang berpasangan  $\sum X$  = Jumlah skor dalam distribusi X<br> $\sum Y$  = Jumlah skor dalam distribusi Y  $=$  Jumlah skor dalam distribusi Y  $\overline{Y}X2 = J$ umlah skor dalam distribusi X yang dikuadratkan  $\sum Y2$  = Jumlah skor dalam distribusi Y yang dikuadratkan

Uji validitas ini dilakukan untuk setiap item pernyataan. Hasil koefisien korelasi tersebut selanjutnya diuji signifikansi koefisien korelasinya dengan rumus sebagi berikut :

$$
t_{\text{hitung}} = \frac{r\sqrt{n-2}}{\sqrt{1-r^2}}
$$

Dimana:

 $t_{\text{hitung}}$  = nilai  $t_{\text{hitung}}$ r =Koefisien korelasi hasil rhitung n = Jumlah responden

Hasil perhtungan t<sub>hitung</sub> kemudian dikonsultasikan dengan distribusi tabel t, yang diketahui taraf signifikansi sebesar  $\alpha = 0.1$  dengan derajat kebebasan (dk= n-2), sehingga dk=20-2= 18, selanjutnya untuk mengetahui nilai signifikansi validitas pada tiap item yaitu dengan membandingkan pada nilai korelasi thitung dengan nilai ttabel di taraf kepercayaan 90% dengan kriteria:

- 1) Apabila thitung < ttabel, maka item soal dinyatakan **tidak valid**
- 2) Apabila thitung >ttabel, maka item soal dinyatakan **valid.**

Berdasarkan hasil uji coba angket dengan menggunakan *Microsoft Excel* 2016, maka hasil uji validitas variabel X adalah :

## **Tabel 3.6**

# **Hasil Uji Validitas Variabel X**

## **(Iklim Organisasi Sekolah)**

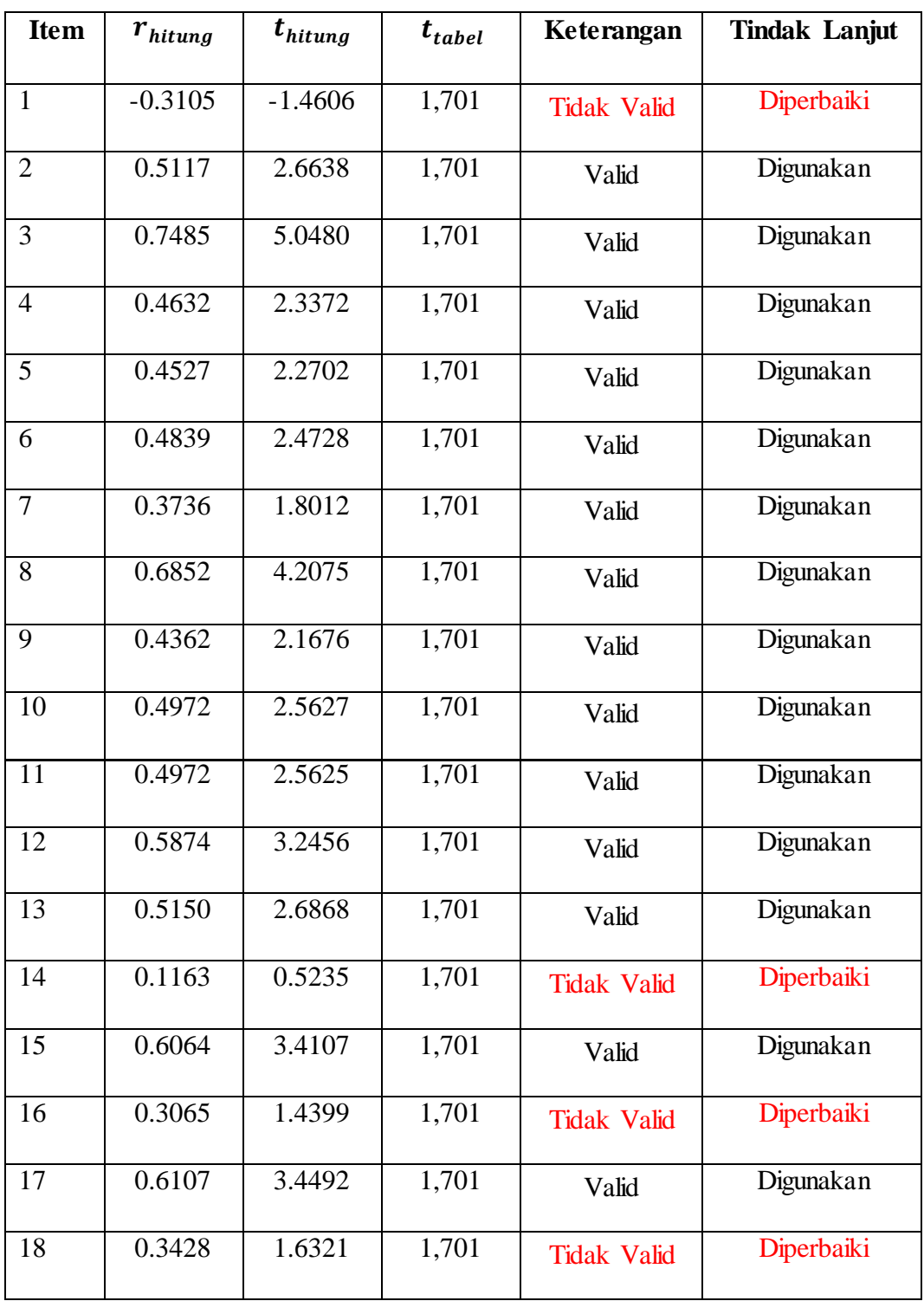

| 19              | 0.7890    | 5.7426    | 1,701 | Valid              | Digunakan  |
|-----------------|-----------|-----------|-------|--------------------|------------|
| 20              | 0.7629    | 5.2767    | 1,701 | Valid              | Digunakan  |
| 21              | 0.7383    | 4.8953    | 1,701 | Valid              | Digunakan  |
| 22              | $-0.0458$ | $-0.2050$ | 1,701 | <b>Tidak Valid</b> | Diperbaiki |
| 23              | 0.2753    | 1.2806    | 1,701 | <b>Tidak Valid</b> | Diperbaiki |
| 24              | 0.6019    | 3.3709    | 1,701 | Valid              | Digunakan  |
| 25              | 0.4780    | 2.4337    | 1,701 | Valid              | Digunakan  |
| 26              | 0.8274    | 6.5897    | 1,701 | Valid              | Digunakan  |
| 27              | 0.5476    | 2.9269    | 1,701 | Valid              | Digunakan  |
| 28              | 0.7780    | 5.5386    | 1,701 | Valid              | Digunakan  |
| $\overline{29}$ | 0.5992    | 3.3474    | 1,701 | Valid              | Digunakan  |
| $\overline{30}$ | 0.6920    | 4.2866    | 1,701 | Valid              | Digunakan  |
| $\overline{31}$ | 0.5478    | 2.9280    | 1,701 | Valid              | Digunakan  |
| $\overline{32}$ | 0.5904    | 3.2715    | 1,701 | Valid              | Digunakan  |
| 33              | 0.4573    | 2.2999    | 1,701 | Valid              | Digunakan  |

Setelah dilakukan uji validitas terhadap variabel X, dapat disimpulkan bahwa dari item yang diajukan, terdapat 6 item tidak valid dan 27 item lainnya dinyatakan valid. Item yang tidak valid selanjutnya diperbaiki, dan item yang valid selanjutnya digunakan untuk penelitian.

Selanjutnya hasil uji validitas item variabel Y disajikan dalam tabel berikut :

## **Tabel 3.7**

## **Hasil Uji Validitas Variabel Y**

# **(Disiplin Kerja Guru)**

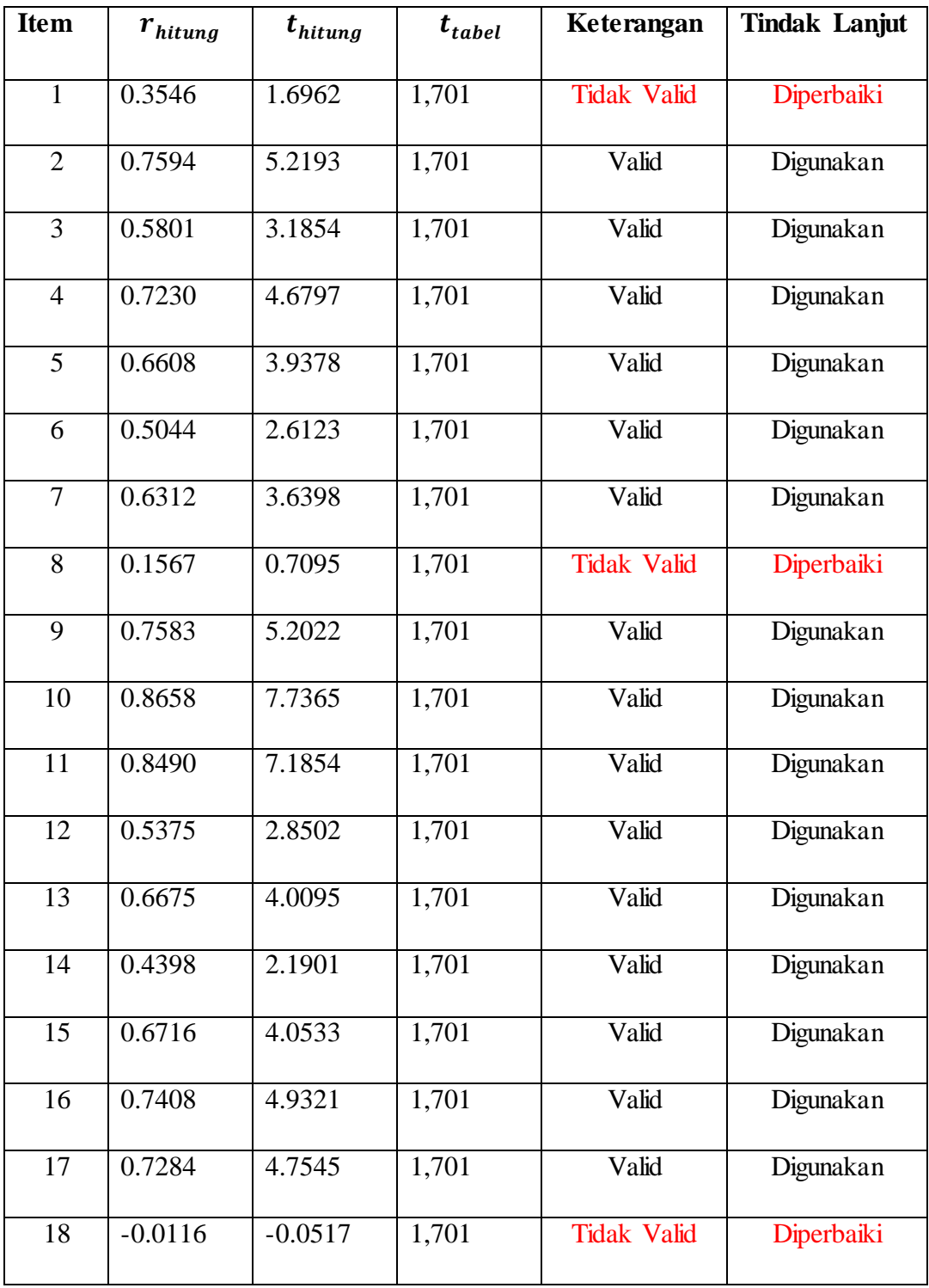

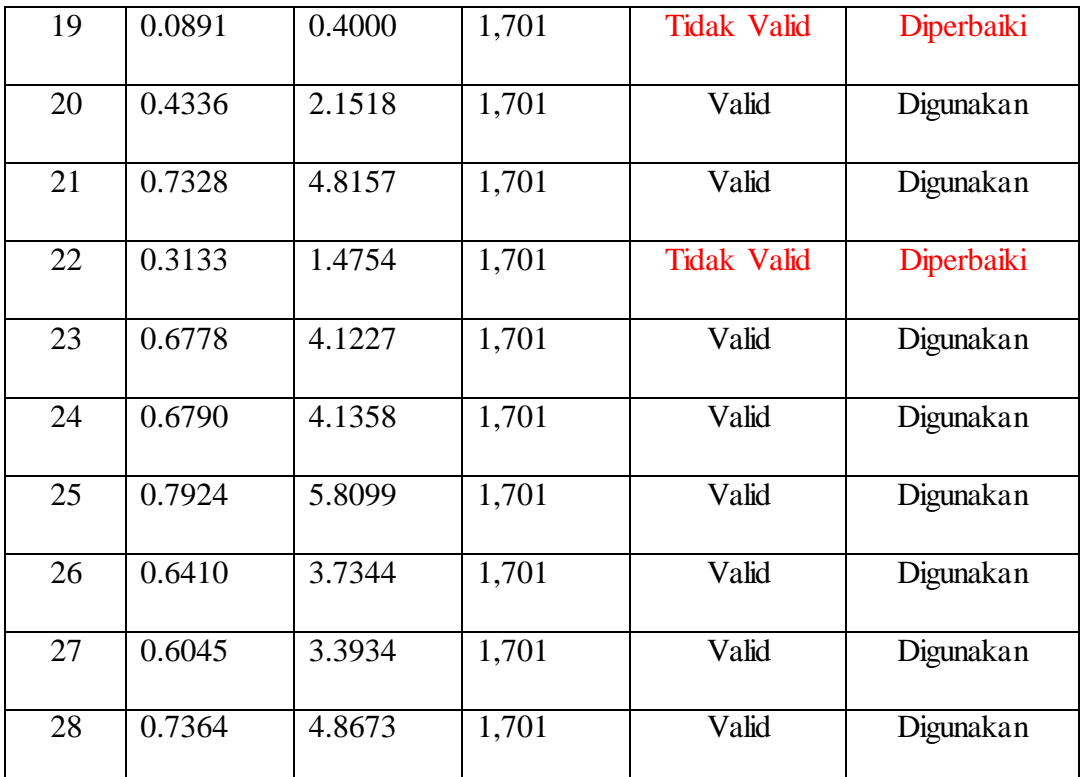

Berdasarkan pada tabel di atas terkait uji validitas angket variabel Y tentang Disiplin Kerja Guru, diperoleh hasil bahwa dari 28 pernyatan yang diajukan, terdapat 5 item tidak valid dan 23 item lainnya dinyatakan valid. Item yang tidak valid selanjutnya diperbaiki, dan item yang valid selanjutnya digunakan untuk penelitian.

## **3.6.2 Pengujian Reliabilitas**

Setelah mendapatkan hasil dari uji validitas, selanjutnya adalah melakukan uji realibilitas untuk mengetahui sejauh mana angket tersebut dapat dipercaya. Sugiyono (2015, hlm.364) menyatakan bahwa :

Realibilitas berkenaan dengan derajad konsistensi dan stabilitas data tau temuan. Dalam pandangan positivistik (kuantitatif), suatu data dinyatakan reliabel apabila dua atau lebih peneliti dalam obyek yang sama menghasilkan data yang sama, atau peneliti sama dalam waktu berbeda menghasilkan data yang sama, atau sekelompok data bila dipecah menjadi dua menunjukkan data yang tidak berbeda.

Menurut Juliansyah Noor (2012, hlm.165) untuk menguji reliabilitas digunakan rumus *Alfa Cronbach* sebagai berikut :

$$
r_{11} = \left[\frac{k}{k-1}\right] \cdot \left[1 - \frac{\Sigma S_i}{S_t}\right]
$$

Keterangan :

 $r_{11}$  = Reliabilitas instrument

 $K =$ Banyaknya butir pertanyaan

 $\sum S_i$  = Jumlah varians total

 $S_t$  = Jumlah Item

Pengujian reliabilitas instrument ini dilakukan dengan tingkat signifikansi 5 % dan  $\alpha$  derajat kebebasan (df) = N - 2 = 30 - 2 = 28, dengan N = Jumlah responden, maka diperoleh r tabel = 0.374. Selanjutnya setelah diketahui nilai r dan r tabel, kemudian untuk mengetahui reliabilitas instrumen, didasarkan pada uji coba hipotesa dengan kriteria sebagai berikut :

Jika  $r_{11}$ >  $r_{\text{table}}$  maka reliabel dan

Jika  $r_{11} < r_{\text{table}}$  maka tidak reliabel.

Pada implementasinya, pengujian realibilitas instrumen dapat dilakukan dengan berbagai cara, pada penelitian ini, peneliti menggunakan bantuan aplikasi IBM SPSS Statistik versi 23,0. Adapun langkah-langkah pengujian realibilitas dengan menggunakan aplikasi IBM SPSS Statistik versi 23,0 adalah sebagai berikut :

- 1) Aktifkan aplikasi *IBM SPSS Statistics 23,0*;
- 2) Masukkan data item pada tab *variable view* pada kolom *name* sejumlah item instrumen variabel yang diujikan;
- 3) Mengurangi jumlah angka desimal dengan mengganti jumlah desimal menjadi 0 (nol) pada kolom *decimal*;
- 4) Masukkan data variabel yang diujicobakan pada tab *data view* sesuai dengan data yang diperoleh;
- 5) Setelah data dimasukkan, klik menu *analyze*, lalu pilih *scale*, kemudian pilih *Reliability analyze*;
- 6) Akan muncul kotak dialog *Reliability analyze*, kemudian pindahkan data item ke samping kanan, dan pilih model *alpha*;
- 7) Kemudian tekan *OK.*

Adapun hasil perhitungan uji reliabilitas untuk masing-masing variabel adalah sebagai berikut:

## **3.6.2.1 Hasil uji reliabilitas variabel X (Iklim Organisasi Sekolah)**

### **Tabel 3.8**

Realibilitas Variabel X (Iklim Organisasi Sekolah)

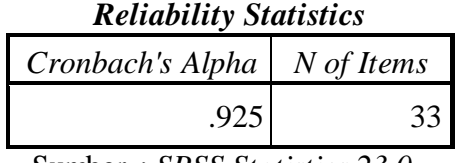

Sumber : *SPSS Statistics 23,0*

Dari hasil uji realibilitas tersebut diperoleh nilai *Cronbach's Alpha* atau  $r<sub>hitung</sub> sebesar 0.925$ , sedangkan nilai  $r<sub>table</sub> sebesar 0.374$ , sehingga dapat ditarik kesimpulan bahwa  $r_{11}$ >  $r_{\text{hitung}}$  artinya item yang diujikan dinyatakan reliabel.

## **3.6.2.2 Hasil uji realibilitas variabel Y (Disiplin Kerja Guru)**

**Tabel 3.9**

Realibilitas Variabel Y (Disiplin Kerja Guru)

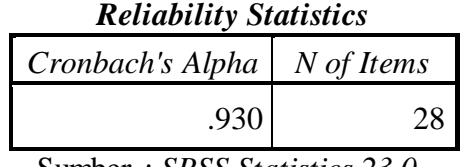

Sumber : *SPSS Statistics 23,0*

Dari hasil uji realibilitas tersebut diperoleh nilai *Cronbach's Alpha* atau rhitung sebesar 0.930 sedangkan nilai rtabel sebesar 0.374, sehingga dapat ditarik kesimpulan bahwa  $r_{11}$ >  $r_{\text{hitung}}$  artinya item yang diujikan dinyatakan reliabel.

Untuk lebih jelas, maka hasil perhitungan uji reliabilitas dapat dilihat pada tabel berikut :

## **Tabel 3.10**

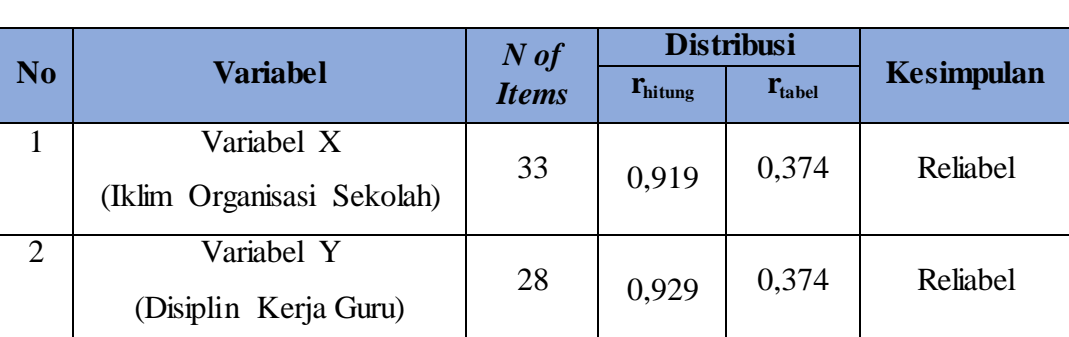

## **Hasil Pengujian Reliabilitas Angket Penelitian**

## **3.7 Prosedur Penelitian**

Menurut pedoman karya tulis ilmiah UPI (2016, hlm. 24) isi dari perosedur penelitian yaitu " memaparkan secara kronologis langkah-langkah penelitian yang dilakukan terutama bagaimana desain penelitian dioperasionalkan secara nyata". Dengan kata lain, prosedur penelitian merupakan langkah-langkah yang dilakukan peneliti dalam mengumpulkan data. Adapun langkah-langkah yang dilakukan terdiri dari 3 (tiga) tahapan, yaitu :

1) Tahapan Persiapan

Tahapan persiapan merupakan tahap awal yang dilakukan oleh peneliti, yang terdiri dari :

- a) Peneliti melakukan studi pendahuluan yang bertujuan untuk memperoleh informasi awal yang dibutuhkan oleh peneliti untuk melakukan penelitian;
- b) Peneliti membandingkan hasil studi pendahuluan, berupa fenomena *real*  dengan kondisi ideal;
- c) Peneliti merumuskan masalah dan menentukan variabel X dan Y;
- d) Peneliti membuat hipotesis penelitian;
- e) Peneliti menetukan metode penelitian dan membuat instrumen untuk variabel X dan Y;
- f) Peneliti mempersiapkan perizinan melalui sistem birokrasi Departemen Administrasi Pendidikan, Fakultas Ilmu Pendidikan UPI.

#### 2) Tahap Pelaksanaan

Tahap pelaksanaan dilakukan dengan penyebaran angket yang bertujuan untuk pengumpulan data. Setelah data terkumpul, selanjutnya dilakukan seleksi data, klasifikasi data serta pengolahan dan analisis data yang diperoleh dengan menggunakan serangkaian rumus dan menggunakan bantuan program *IBM SPSS Statistics versi 23,0*;

3) Tahap Penyusunan Laporan

Pada tahap ini, informasi yang telah diperoleh dari hasil analisis data di susun kedalam pembahasan dan pembuatan kesimpulan. Kemudian disusun sebagai sebuah laporan dalam bab temuan dan bahasan serta bab simpulan yang menjawab rumusan masalah yang telah tersusun.

## **3.8 Analisis Data**

Analisis data merupakan kegiatan terpenting dalam penelitian. Langkah ini bertujuan untuk mendapatkan makna dari data yang diperoleh dari proses penyebaran angket. Sebagaimana yang dikemukakan oleh Riduwan dan Akdon (2010, hlm. 147), bahwa :

Analisis data merupakan kegiatan yang dilakukan oleh peneliti dalam mengungkapkan makna dari data yang telah diperoleh dari proses penelitian yang telah dilakukan. Analisis data dalam penelitian ini adalah upaya menyelidiki secara mendalam tentang data yang berhasil diperoleh peneliti selama penelitian berlangsung, sehingga akan diketahui makna dan keadaan yang sebnarnya dari apa yang telah diteliti.

Adapun tahapan-tahapan dalam menganalisis data tersebut yaitu sebagai berikut :

## **3.8.1 Seleksi data**

Tahapan ini merupakan tahap awal dalam menganalisis data. Seleksi data ini dilakukan dengan kegiatan pemeriksaan kelengkapan data oleh peneliti sesuai dengan kebutuhan data yang ingin diperoleh, serta pemeriksaan kelengkapan angket yang terkumpul setelah disebarkan kepada objek penelitian.

Adapun langkah-langkah dalam seleksi data adalah sebagai berikut :

- 1) Memeriksa jumlah angket yang terkumpul dari total angket yang disebarkan;
- 2) Memeriksa total item pernyataan yang dijawab oleh responden, serta menyesuaikan dengan petunjuk pengisian angket;
- 3) Memeriksa kelayakan pengolahan angket sesuai dengan kebutuhan.

## **3.8.2 Klasifikasi data**

Tahap selanjutnya adalah tahap klasifikasi data, dimana data yang telah diseleksi kelengkapan dan kesesuaian nya, kemudian diklasifikasikan berdasarkan variabel penelitian yakni variabel X (Iklim Organisasi Sekolah) dan variabel Y (Disiplin Kerja Guru). Selanjutnya, dilakukan pemberian skor pada masingmasing alternatif jawaban sesuai dengan kriteria yang telah ditetapkan menggunakan skala *Likert*. Pemberian skor ini bertujuan untuk memudahkan peneliti dalam mengolah data dan jumlah skor yang diperoleh merupakan skor mentah dari setiap variabel yang selanjutnya menjadi sumber pengolahan data.

#### **3.8.3 Pengolahan data**

Akdon (2008, hlm.180) mengemukakan bahwa "pengolahan data dilakukan untuk menguji hipotesis yang telah dirumuskan". Pada tahap ini, setelah data yang telah terseleksi dan diklasifikasikan berdasarkan variabel penelitian, selanjutnya diolah dengan menggunakan rumus. Adapun tahapan pengolahan data dalam penelitian ini adalah sebagai berikut :

# **3.8.3.1 Perhitungan uji kecenderungan umum skor responden masingmasing variabel dengan menggunakan rumus WMS (***Weighted Means Score***)**

Rumus ini digunakan untuk menguji kecenderungan umum atau skor ratarata dari masing-masing variabel yaitu variabel X dan variabel Y. Adapun rumus WMS (dalam Sudjana, 2005, hlm.67) adalah :

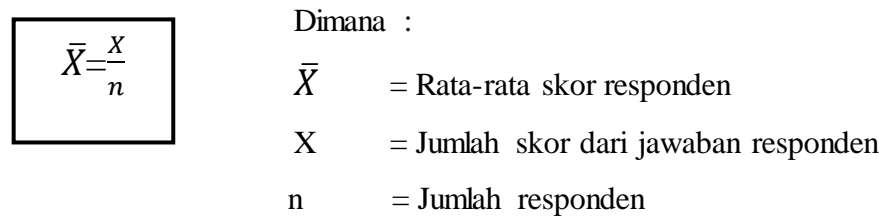

Adapun langkah-langkah perhitungan uji kecenderungan umum skor responden menggunakan WMS adalah sebagai berikut :

- 1) Memberi bobot nilai untuk setiap alternatif jawaban dengan menggunakan skala *Likert* dengan bobot nilai 1-4;
- 2) Menghitung frekuensi dari setiap alternatif jawaban yang dipilih;
- 3) Menjumlahkan jawaban responden untuk setiap item dengan cara menghitung frekuensi dari setiap alternatif jawaban dikalikan dengan bobot nilai allternatif jawaban itu sendiri
- 4) Menghitung nilai rata-rata untuk setiap item
- 5) Menentukan kriteria untuk setiap item dengan menggunakan tabel konsultasi perhitungan WMS, sebagai berikut :

#### **Tabel 3.11**

#### **Kriteria Konsultasi Hasil Perhitungan WMS**

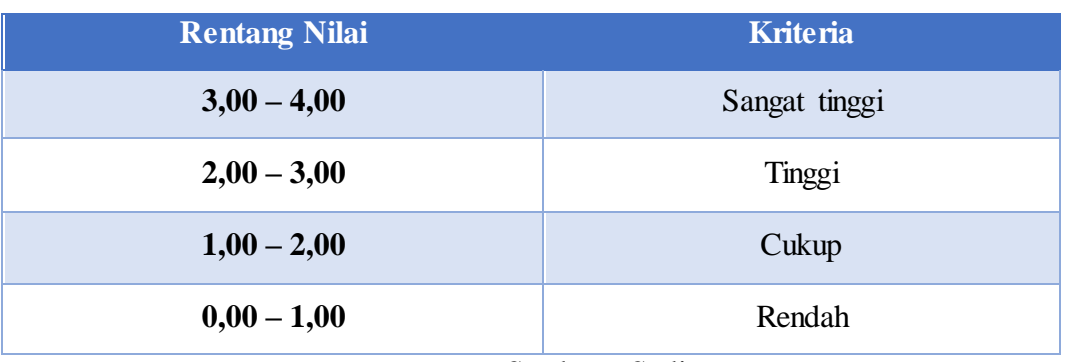

Sumber : Sudjana

6) Mencocokkan hasil perhitungan setiap variabel dengan kriteria masing-maisng untuk mennetukan dimana letak kedudukan setiap variabel atau dengan kata lain mengetahui arah kecenderungan masing-masing variabel.

#### **3.8.3.2 Mengubah Skor Mentah Menjadi Skor Baku**

Riduwan (2006, hlm.152) mengemukakan mengenai kegunaan angka baku, yaitu :

> Kegunaan angka baku antara lain untuk mengamati perubahan nilai kenaikan, nilai penurunan variabel atau suatu gejala yang ada dari meannya dan untuk menaikkan (mengubah) data ordinal menjadi data interval dengan jalan mengubah skor mentah menjadi skor baku.

Adapun dalam proses mengubah skor mentah menjadi skor baku, rumus yang digunakan diambil dari Riduwan (2006, hlm.155) berikut :

$$
Ti = 50 + 10 \left[ \frac{X - \bar{x}}{s} \right]
$$

- $T_i$  = Skor Baku
- $X = Skor$  mentah

 $\bar{x}$  = Rata-rata

 $S = Standard Deviasi$ 

Namun pada penelitian ini, Untuk mengubah skor mentah menjadi skor baku peneliti menggunakan program aplikasi IBM *SPSS Statistics 23.0 for Windows*. Berikut langkah-langkah mengubah skor mentah menjadi skor baku dengan bantuan *SPSS 23.0 for Windows*:

- 1) Buka Program SPSS
- 2) Siapkan data yang akan dicari skornya kemudia masukan ke variabel view
- 3) Tekan transform lalu compute
- 4) Tuliskan target variable pada kotak yang tersedia dikanan atas
- 5) Pada kolom Numeric expression tuliskan rumus berikut :  $T = 50+(10*Z)$
- 6) Dobel klik pada salah satu variable di dalam kotak disebelah kanan agar berpindah ke kotak Numeric Expression)
- 7) Tekan OK lalu nilai t akan muncul pada layar data. atau standar deviasi (s) :

## **3.8.3.3 Uji Normalitas Distribusi Data**

Uji normalitas distribusi data ini digunakan untuk mengetahui apakah data yang dikumpulkan berdistribusi normal atau tidak. Adapun teknik perhitungan uji normalitas data menurut Siegel (1997,hlm. 59) yang dilakukan dengan bantuan SPSS Statistics versi 22.0 for Windows dengan rumus *One Sampel Kolmogorov Smirnov Test*:

 $D = Maksimum[Fo(X) - S<sub>N</sub>(X)]$ 

Dimana:

 $D = Deviasi$  maksimum

- $F<sub>O</sub>(X) = F<sub>ungsi</sub> distributionsi frekuensi kumulatif teoritis$
- $S_N(X)$  = Fungsi distribusi frekuensi kumulatif sampel

Adapun langkah-langkah uji normalitas dengan menggunakan bantuan aplikasi program *IBM SPSS Statistics 23*,0 adalah sebagai berikut :

- 1) Aktifkan aplikasi program *IBM SPSS Statistics 23*,0;
- 2) Masukkan data yang akan dianalisis (variabel X dan variabel Y) pada *data view*;
- 3) Klik *variable view*, pada kolom name baris pertama diisi dengan variabel X, pada baris kedua diisi dengan variabel Y, kemudian isi kolom *decimal* dengan angka 0 (nol);
- 4) Pada kolom *label*, diisi dengan masing-masing variabel (Iklim Organisasi Sekolah untuk variabel X, dan Disiplin kerja guru untuk variabel Y;
- 5) Pada *data view*, akan muncul kolom variabel X dan kolom variabel Y;
- 6) Lalu klik *analyze*, pilih *non parametrik test*, sorot ke *Legacy dialogs*, klik 1- *Simple* K-, sorot Variabel X pada kotak *variable list*;
- 7) Klik *options*, kemudian pilih *descriptive* pada *statistics* dan *Exclude Cases test by test*, pilih *continue*;
- 8) Klik *Normal* pada *Test Distribution*, lalu klik *OK* (Lakukan kembali untuk menguji normalitas variabel Y.

#### **3.8.3.4 Uji Hipotesis Penelitian**

Pengujian hipotesis penelitian digunakan untuk mnegetahui ada atau tidaknya pengaruh dari variabel X terhadap variabel Y. Adapun langkah-langkah yang dilakukan adalah sebagai berikut :

#### **3.8.3.4.1 Analisis Koefisien Korelasi**

Analisis koefisien korelasi digunakan untuk mengetahui derajat hubungan antara variabel independen dan variabel dependen,. Teknik statistik yang digunakan akan bergantung pada hasil uji normalitas distribusi data.

Adapun teknik statistik yang digunakan adalah Teknik statistic parametrik yang pengujian hipotesisnya menggunakan rumus korelasi *Pearson Product Moment* (Riduwan,2012, hlm.138) :

$$
r_{xy} = \frac{n(\sum XY) - (\sum X).(\sum Y)}{\sqrt{\{n(\sum X^2) - (\sum X)^2\} \{n.(\sum Y^2) - (\sum Y)^2\}}
$$

Keterangan:

 $r_{xy}$  = Koefisien korelasi yang dicari

n = Banyaknya subjek pemilik nilai

 $X = N$ ilai variabel 1

 $Y = N$ ilai variabel 2

Dalam penelitian ini, untuk uji koefisiensi korelasi antara variabel X dan variabel Y, peneliti menggunakan program SPSS Statistics versi23. Adapun langkah-langkah untuk mencari koefisien korelasi dengan menggunakan SPSS statistics versi 23 adalah sebagai berikut :

- 1) Buka aplikasi program SPSS Statistics versi 23
- 2) Pada tab *data view :*
	- a) pada kolom *name* pada baris pertama isi dengan X dan pada baris kedua isi dengan Y;
	- b) Kolom *Type* isi dengan *numeric;*
	- c) Kolom *width* diisi dengan 8;
	- d) Kolom *decimal* dengan angka 0;
	- e) Kolom label baris pertama diisi dengan nama variabel X dan baris kedua dengan ketikkan nama variabel Y;
	- *f)* Kolom *value* dan *missing* dengan *none;*
	- g) Kolom *align* pilih *center;*
	- h) Kolom *measure* pilih *scale.*
- 3) Aktifkan data *view*, kemudian masukkan data baku variabel X dan Y;
- 4) Klik *Analyze*, kemudian pilih *correlate* dan pilih *bivariate;*
- 5) Sorot variabel X dan Y, lalu pindahkan ke kotak variabel dengan cara mengklik tanda
- 6) Tandai pilihan pada kotak *pearson*
- 7) Klik options dan tandai pada kotak pilihan *mean* and *standard deviation*. Klik *continue;*
- 8) Klik *OK.*

Setelah *output* telah diperoleh, lalu konsultasikan hasil SPSS dengan melihat tabel interpretasi koefisien korelasi.

#### **Tabel 3.12**

## **Pedoman Interpretasi Koefisien Korelasi**

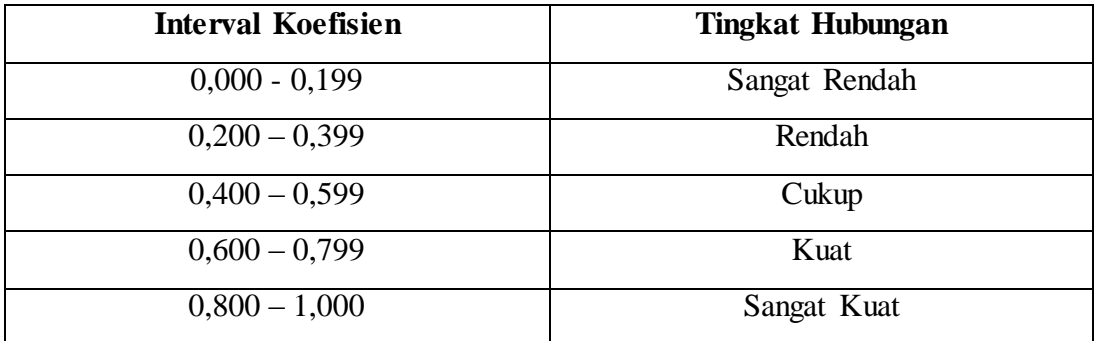

Sumber : Riduwan (2006, hlm.228)

## **3.8.3.4.2 Uji Koefisien Determinasi**

Analisis determinasi digunakan untuk mengetahui besarnya kontribusi variabel X terhadap Y, dengan rumus sebagai berikut :

$$
KP = (r^2) \times 100\%
$$
  
Number: Pidwron (2006 bln) 228

Sumber : Riduwan (2006,hlm 228)

Keterangan :

 $KP = Koefisien penentu (determinan)$ 

 $r^2$ = Koefisien korelasi

Dalam penelitian ini, peneliti menggunakan program SPSS statistics versi 23,0. Adapun langkah-langkah untuk menguji koefisien determinasi menggunakan program SPSS yaitu sebagai berikut:

- 1) Buka program SPSS
- 2) Pada halaman *Data View*, masukkan data baku dari variabel X dan Y.
- 3) Pilih *variable view*, pada kolom *Name* ketikkan symbol dari variabel (X dan Y), pada kolom Label ketikkan nama variabel (X dan Y).
- 4) Klik menu *Analyze*, kemudian pilih *regression* dan pilih *linier*
- 5) Pilih variabel X lalu pindahkan ke kotak independen, dan variabel Y lalu pindahkan ke kotak dependen
- 6) Klik *Statistics* lalu *Checklist* (√) estimates, model fit, R *square, descriptive,*  kemudian klik continue
- 7) Klik *plot,* masukan SDRESID ke kotak Y dan ZPRED ke kotak X lalu next.
- 8) Masukan ZPRED ke kotak Y dan DEPENDENT kekotak X
- 9) Pilih *Histogram* dan *Normal Probability plot*, klik *continue*
- 10) Klik *save* pada *predicted value*, pilih *understandarized* dan pada *prediction intervals* klik *mean* dan individual lalu *continue*.

11) Klik *OK.*

## **3.8.3.4.3 Uji Tingkat Signifikansi**

Uji tingkat signifikansi ini bertujuan untuk mengetahui apakah hubungan variabel dependen dan variabel independen signifikan atau berlaku untuk semua populasi. Untuk mengujinya, digunakan rumus uji signifikansi korelasi atau biasa disebut uji t, sebagai berikut :

$$
t_{\text{hitung}} = \frac{r\sqrt{n-2}}{\sqrt{1-r^2}}
$$

Keterangan :

thitung : Nilai t

r : Nilai koefisien korelasi

n : jumlah sampel

Hipitesis dalam penelitian ini, secara statistik dapat dirumuskan sebagai berikut :

- $Ho: r = 0$  artinya tidak ada kontribusi antara variabel X terhadap variabel Y
- Ha :  $r ≠ 0$  artinya ada kontribusi antara variabel X terhadap variabel Y

Kaidah keputusan :

 $\bullet$  Jika nilai probabilitas  $0.05 \leq$  nilai probabilitas Sig, maka Ho diterima dan Ha ditolak, artinya tidak signifikan

• Jika nilai probabilitas  $0.05 \geq$  nilai probabilitas sig, maka Ho ditolak dan Ha diterima artinya signifikan.

atau kriteria untuk menerima atau menolak hipotesis adalah menerima Ho jika  $t<sub>hitung</sub> > t<sub>table1</sub>$  dan menolak Ho jika  $t<sub>hitung</sub> < t<sub>table1</sub>$  Dalam uji tingkat signifikansi ini tingkat kesalahan yang digunakan oleh peneliti adalah sebesar 5% (uji satu pihak) pada taraf signifikan 95% dengan variabel kebebasan (dk):dk = n-2.

Dalam perhitungan menggunakan SPSS, langkah yang ditempuh sama dengan langkah untuk menguji koefisiensi determinasi, tetapi hasil untuk uji t berada pada tabel Coefficiet (terlampir).

#### **3.8.3.4.4 Analisis Regresi**

Analisis regresi didasari oleh adanya hubungan fungsional atau hubungan sebab akibat dari variabel X terhadap variabel Y. Riduwan (2013, hlm 148) mengemukakan bahwa "kegunaan regresi dalam penlitian salah satunya adalah untuk meramalkan atau memprediksi variabel terikat (Y) apabila variabel bebas (X) diketahui." Rumus yang akan digunakan adalah sebagai berikut :

 $\hat{Y} = a + bX$ 

Sumber : Riduwan (2013, hlm.48)

Keterangan :

Ŷ = Harga – harga variabel Y yang diramalkan

- a = Harga garis regresi yaitu apabila  $x = d$
- $b = K$ oefisien regresi
- $X = Harga$ -harga pada variabel X

Untuk mencari harga a dan b dicari dengan menggunakan rumus berikut :

$$
a = \frac{(\sum Y_i).(\sum X_i^2) - (\sum X_i)(\sum X_i - Y_i)}{n.\sum X_i^2 - (\sum X_i)^2};
$$

$$
b = \frac{n.\sum XY - \sum X.\sum Y}{n.\sum X^2 - (\sum X)^2}
$$

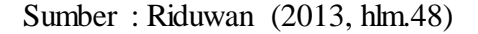

Langkah-langkah dalam menentukan analisis regresi dengan menggunakan *SPSS*  adalah sebagai berikut :

- 1) Buka aplikasi SPSS dan pilih *Type in Data*
- 2) Masukkan data baku X dan Y pada kolom di Data View
- 3) Klik *Variabel View* dan ubah nama pada kolom *Name* menjadi Variable X dan baris kedua dengan Variabel Y, pada kolom *Decimals* ubah menjadi 0, kolom *Label* diisi dengan nama masing-masing variabel dan pada kolom *Measure* pilih Nominal, abaikan kolom lainnya.
- 4) Dari menu utama SPSS, pilih menu *Analyze*, lalu pilih *Regression* kemudian pilih sub menu *Linea*r.
- 5) Maka akan muncul layar *Linear Regression*. Masukkan variabel X dalam kotak Independen dan variabel Y dalam kotak Dependent.
- 6) Klik menu Statistik lalu centang *estimates*, *model fit, R square, descriptive*, klik *continue*.
- 7) Klik menu *Plots* lalu centang Histogram dan *Normal Probability plot*, klik *continue.*
- 8) Klik menu *options*, pastikan bahwa taksiran *probability* sebesar 0,05 lalu klik *continue.*
- 9) Klik OK. Maka akan menghasilkan output berupa tabel *Coefficien*t untuk analisis regresi.